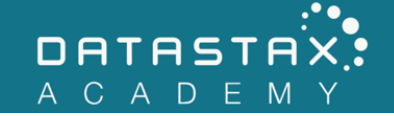

## **Exercise 17 – Read Path**

In this exercise, you will:

• Understand the Apache Cassandra read path.

## **Steps**

1) To begin, we need to populate our single-node cluster with a good chunk of data. We will use cassandra-stress to do so. Execute the following command in a terminal window. Wait for cassandra-stress to complete before continuing.

/home/ubuntu/node/resources/cassandra/tools/bin/cassandra-stress write no-warmup n=250000 -port native=9041 -rate threads=1

Take a visit to the water cooler while this executes. Catch up with your coworkers, shoot the bull, etc.

2) Now force Apache Cassandra™ to flush its current memtable to disk by executing the following command:

/home/ubuntu/node/resources/cassandra/bin/nodetool flush

3) In your terminal, navigate to the data directory for the large table that cassandrastress wrote. Remember that cassandra-stress creates a keyspace called keyspace1 and a table called standard1. You will find the directory as illustrated below, however, your table ID will differ. Use the tab key in the terminal to use helpful autocompletion.

```
ubuntu@ds201-node1:~$ cd 
/home/ubuntu/node/data/data/keyspace1/standard1-9b3c...0e72657334
ubuntu@ds201-
node1:/home/ubuntu/node/data/data/keyspace1/standard1-
9b3c...0e72657334$
```
4) Use the following command to list the bloom filter files for your SSTables:

ls -lh \*Filter.db

```
ubuntu@ds201-
node1:/home/ubuntu/node/data/data/keyspace1/standard1-
9b3c...0e72657334$ ls -lh *Filter.db
-rw-rw-r-- 1 ubuntu ubuntu 305K Apr 12 13:28 mc-1-big-Filter.db
-rw-rw-r-- 1 ubuntu ubuntu 65K Apr 12 13:28 mc-2-big-Filter.db
-rw-rw-r-- 1 ubuntu ubuntu 65K Apr 12 13:29 mc-3-big-Filter.db
-rw-rw-r-- 1 ubuntu ubuntu 50K Apr 12 13:35 mc-4-big-Filter.db
```
Take note of the file sizes.

We will now decrease the probability that a bloom filter will return a false positive and see how this affects the bloom filter files sizes.

5) Execute the following command to view the current bloom filter settings:

```
DESCRIBE keyspace keyspace1;
cqlsh> DESCRIBE keyspace keyspace1;
CREATE KEYSPACE keyspace1 WITH replication = {'class': 
'SimpleStrategy', 'replication_factor': '1'} AND durable_writes 
= true;
CREATE TABLE keyspace1.counter1 (
     key blob,
     column1 text,
     "C0" counter static,
     "C1" counter static,
     "C2" counter static,
     "C3" counter static,
     "C4" counter static,
     value counter,
     PRIMARY KEY (key, column1)
) WITH COMPACT STORAGE
     AND CLUSTERING ORDER BY (column1 ASC)
    AND bloom filter fp chance = 0.01 ...
    AND speculative retry = '99PERCENTILE';
CREATE TABLE keyspace1.standard1 (
     key blob PRIMARY KEY,
     "C0" blob,
     "C1" blob,
     "C2" blob,
     "C3" blob,
```
 "C4" blob ) WITH COMPACT STORAGE AND bloom filter  $fp$  chance =  $0.01$  ... AND speculative\_retry = '99PERCENTILE';

Note the bloom filter fp chance is 0.01, meaning a 1% chance of a false positive. That's pretty good, but if we want an even smaller chance, we can trade space for it.

6) Execute the following command:

ALTER TABLE keyspace1.standard1 WITH bloom filter fp chance = 0.0001;

Now that we have changed the bloom filter fp chance, we must update our SSTables and associated bloom filter files.

7) Switch back to your terminal window and execute the following command:

```
/home/ubuntu/node/resources/cassandra/bin/nodetool 
upgradesstables --include-all-sstables
```
nodetool upgradesstables rebuilds SSTables for a specified keyspace and table. We are doing this here to rebuild the Bloom Filters also. Normally this command will only upgrade sstables if the sstables are not at the most recent SSTable version; the - include-all-sstables flag forces the rebuild to occur. Normally you would need to run nodetool upgradesstables on each node. For the purposes of this exercise, we only have one node.

8) Now examine the new size of your bloom filter files.

```
ubuntu@ds201-node1:/home/ubuntu/node/data/data/keyspace1/standard1-
9b3cd4711f7111e79d8a7b0e72657334$ ls -lh *Filter.db
-rw-rw-r-- 1 ubuntu ubuntu 1.4K Apr 16 23:43 aa-16-bti-Filter.db
-rw-rw-r-- 1 ubuntu ubuntu 487K Apr 16 23:43 aa-17-bti-Filter.db
-rw-rw-r-- 1 ubuntu ubuntu 616K Apr 16 23:43 aa-18-bti-Filter.db
```
Notice the size of these filesis larger. We traded space for a smaller chance of a false positive.

9) Now execute the following command:

```
ALTER TABLE keyspace1.standard1 WITH bloom filter fp chance = 1.0;
```
10) And update your SSTables once again in your terminal:

/home/ubuntu/node/resources/cassandra/bin/nodetool upgradesstables --includeall-sstables

Now what is the size of your bloom filter files? Why? :)

The files are gone! A bloom\_filter\_fp\_chance = 1.0 means that no filtering is going on, so there is no need to store the filters.

11) Now execute the following command in your terminal:

/home/ubuntu/node/resources/cassandra/bin/nodetool cfstats keyspace1.standard1

Part of the stats include bloom filter information. Since we have not read from the cassandra-stress tables, the values are all zero. However, you can use these stats to tune Apache Cassandra™ if necessary.

ubuntu@ds201-node1:~\$ /home/ubuntu/node/resources/cassandra/bin/nodetool cfstats keyspace1.standard1 Total number of tables: 47 ---------------- Keyspace : keyspace1 Read Count: 0 Read Latency: NaN ms Write Count: 500000 Write Latency: 0.036269162 ms Pending Flushes: 0 Table: standard1 SSTable count: 3 Space used (live): 107497287 Space used (total): 107497287 Space used by snapshots (total): 0 Off heap memory used (total): 0 SSTable Compression Ratio: -1.0 Number of partitions (estimate): 252151 Memtable cell count: 0 Memtable data size: 0 Memtable off heap memory used: 0 Memtable switch count: 14 Local read count: 0 Local read latency: NaN ms Local write count: 500000 Local write latency: 0.028 ms Pending flushes: 0 Percent repaired: 0.0 Bytes repaired: 0.000KiB

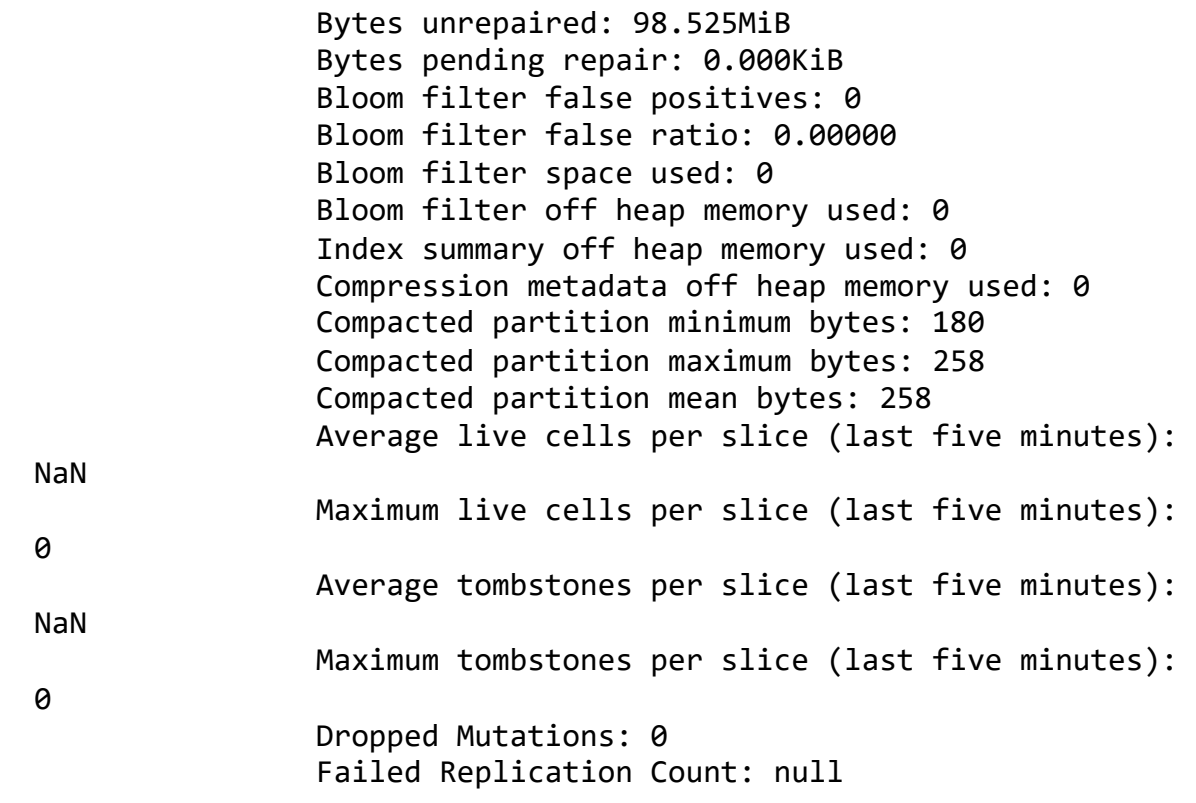